## Fichier: Mettre le mode selfie - Smartphone Android dossier.jpg

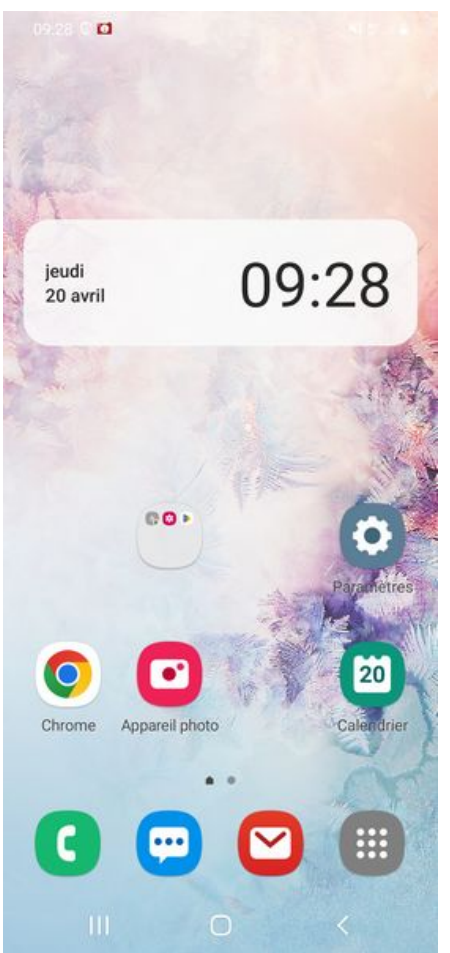

Taille de cet aperçu :276 × 598 [pixels](https://rennesmetropole.dokit.app/images/thumb/b/b7/Mettre_le_mode_selfie_-_Smartphone_Android_dossier.jpg/276px-Mettre_le_mode_selfie_-_Smartphone_Android_dossier.jpg). Fichier [d'origine](https://rennesmetropole.dokit.app/images/b/b7/Mettre_le_mode_selfie_-_Smartphone_Android_dossier.jpg) (1 080 × 2 340 pixels, taille du fichier : 1,26 Mio, type MIME : image/jpeg) Mettre\_le\_mode\_selfie\_-\_Smartphone\_Android\_dossier

## Historique du fichier

Cliquer sur une date et heure pour voir le fichier tel qu'il était à ce moment-là.

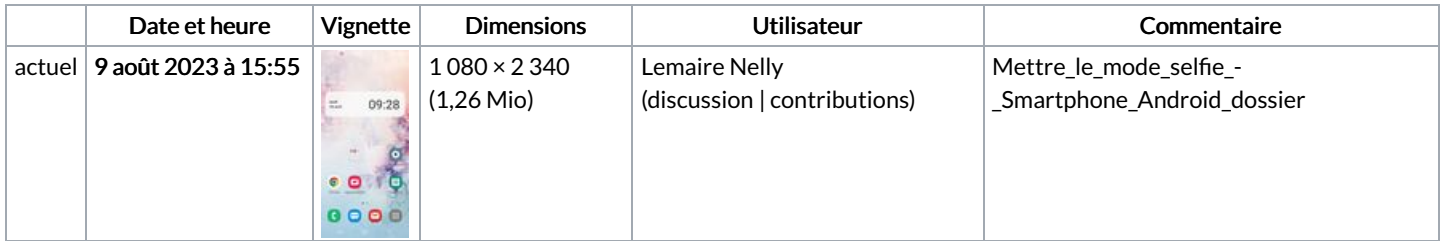

Vous ne pouvez pas remplacer ce fichier.

## Utilisation du fichier

Le fichier suivant est un doublon de celui-ci (plus de [détails](https://rennesmetropole.dokit.app/wiki/Sp%25C3%25A9cial:Recherche_fichier_en_double/Mettre_le_mode_selfie_-_Smartphone_Android_dossier.jpg)) :

Fichier:Cr er et g rer les dossiers - [Smartphone](https://rennesmetropole.dokit.app/wiki/Fichier:Cr_er_et_g_rer_les_dossiers_-_Smartphone_Android_dossier.jpg) Android dossier.jpg

Les 3 pages suivantes utilisent ce fichier :

Activer la caméra frontale - [Smartphone](https://rennesmetropole.dokit.app/wiki/Activer_la_cam%25C3%25A9ra_frontale_-_Smartphone_Android) Android Activer le mode confort des yeux - [Smartphone](https://rennesmetropole.dokit.app/wiki/Activer_le_mode_confort_des_yeux_-_Smartphone_Android) Android Partager et gérer ses données mobiles - [Smartphone](https://rennesmetropole.dokit.app/wiki/Partager_et_g%25C3%25A9rer_ses_donn%25C3%25A9es_mobiles_-_Smartphone_Android) Android

## Métadonnées

Ce fichier contient des informations supplémentaires, probablement ajoutées par l'appareil photo numérique ou le numériseur utilisé pour le créer. Si le fichier a été modifié depuis son état original, certains détails peuvent ne pas refléter entièrement l'image modifiée.

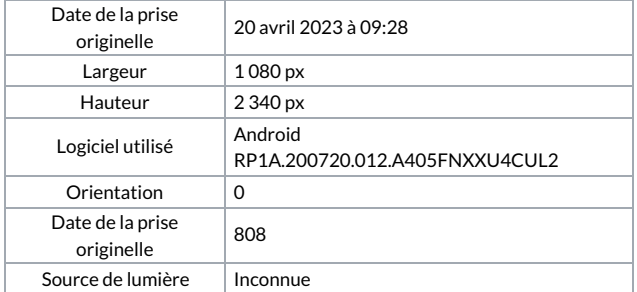